## **Renewing a License**

Portal Access Request 🏫 My Applications My Agent Applications Home / My Licenses & Registrations My Licenses & Registrations This page will display a list of all of your active licenses and registrations. When an expiration date is approaching for a specific license/registration, you can select the 'Renew Application' menu item in the Actions column to begin filing the renewal application. To notify DCA of a change in business name, business type, ownership, business address, or to request a reprint of a license/registration, select the 'Submit a Request' menu item in the Actions column. License/Registration Business 1 Application Type License/Registration Number Date **Expiration Date** Status Actions Click under the blue arrow on **Renew Application** 

Please click "My Licenses/Registrations" tab and click "Renew Application" under Actions.

To continue your renewal application go to "My Applications" tab and click "Edit Application" under Actions.

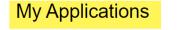

| This page will display a list of all your applications that are being processeed by a DCA staff member.                                |          |                      |             |                                |                     |
|----------------------------------------------------------------------------------------------------|----------|----------------------|-------------|--------------------------------|---------------------|
| You can click the 'Apply for New Licesne/Registration' button to file a new application of any kind.                                   |          |                      |             | Make sure it says<br>"Renewal" |                     |
| All "Draft" applications that are not "Submitted" within 90 days will be removed.                                                      |          |                      |             |                                | J                   |
| You can select the 'Upload Documents' menu item in the Actions column to provide any additional documentation to address a diniciency. |          |                      |             |                                |                     |
| Apply for New License/Registration                                                                                                    |          |                      |             |                                |                     |
|                                                                                                    |          |                      |             |                                |                     |
| Application ID                                                                                                    | Business | Application Type     | Туре        | Certification Status Status    | s Actions           |
| HCSI000C                                                                                                    | TestABX  | Health Care Services | Renewal     | Pending Certification Draft    |                     |
|                                                                                                    |          |                      |             |                                | Edit Application    |
|                                                                                                    |          | 1                    | Click on "F | Edit Application" to           | Upload Documents    |
|                                                                                                    | continue |                      |             | continue                       | Discard Application |
|                                                                                                    |          |                      |             |                                | Inspections         |